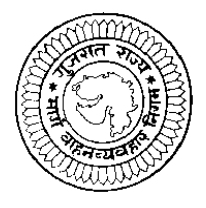

ગુજરાત રાજ્ય માર્ગ વાફન વ્યવફાર નિગમ ધ્વારા નીચે જણાવેલ જગ્યા માટે ઉમેદવારો પસંદ કરવા માટે ઓન લાઇન અરજીઓ મંગાવવામાં આવે છે. આ માટે ઉમેદવાર http://ojas.guj.nic.in પર તારીખ 30/90/ર093 થી તારીખ ૨૯/૧૧/૨૦૧૩ સુધી ઓનલાઇન અરજી કરી શકશે. ઉમેદવારે જેમાં photo ૧૦ KB અને signature ૧૦ KB સાઇઝથી વધારે નહિ તે રીતે jpg format માં scan કરી અરજીપત્રકમાં અપલોડ કરવાનો થશે.

કક્ષાનું નામ-ડાયવર

ક્રીકસ પગાર – પાંચ વર્ષ માટે રૂ. ૫૩૦૦/-

કુલ જગ્યાઓ – ઠાલ ખાલી રઠેલ ૧૨૪૨ જગ્યાઓ તેમજ આગામી ભરતી અંગેની જાફેરાત પ્રસિધ્ધ થાય ત્યાં સુધીમાં અથવા પ્રતિક્ષાયાદી પ્રસિધ્ધ થયા તારીખથી બે વર્ષ પૈકી બેમાંથી જે વહેલુ હોય ત્યાં સુધી નિમણંક આપવા જેટલી જગ્યાઓ માટે પ્રતિક્ષાયાદી તૈયાર કરવા.

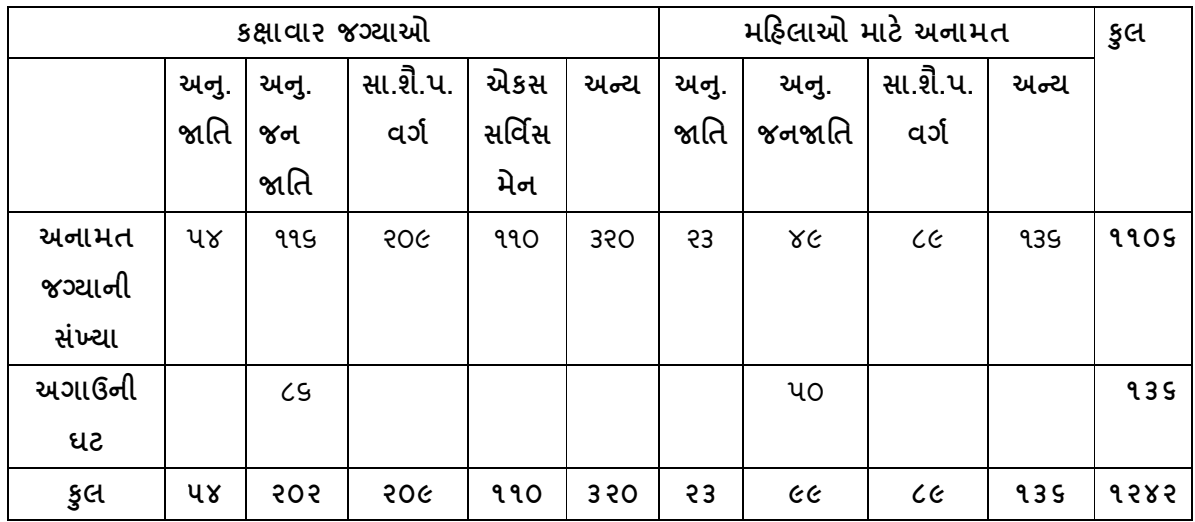

## શૈક્ષણિક લાયકાત તથા અન્ય વિગત -

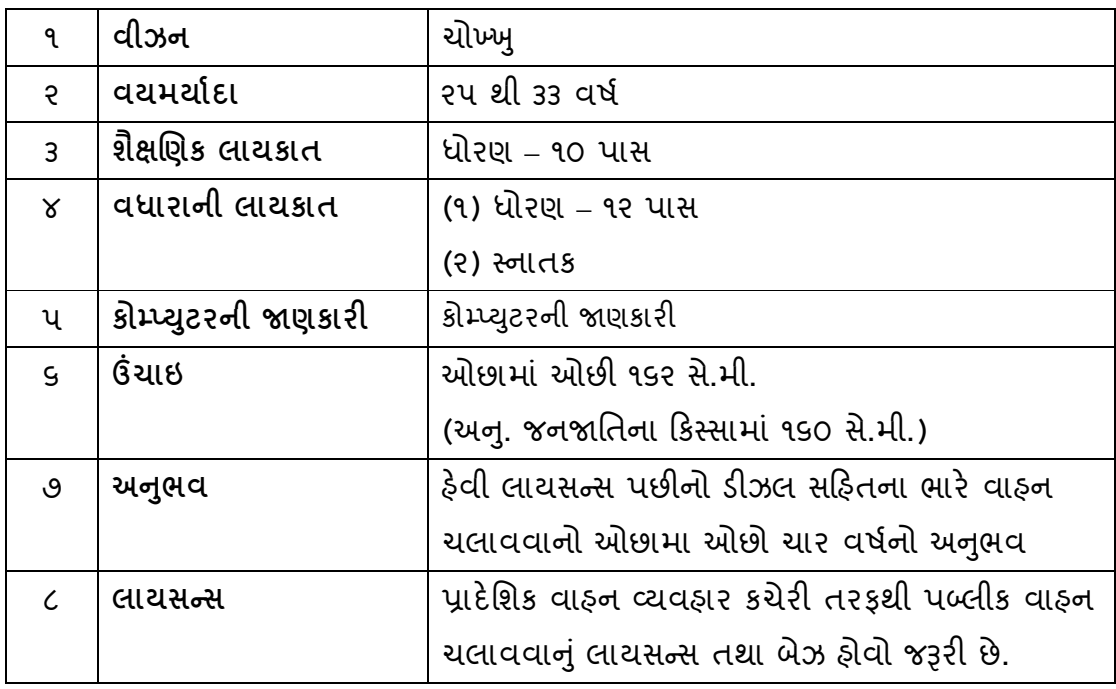

# ભરતીની પ્રક્રીયા (વેઈટેજની ગણતરી) :- (૫૦ ગુણમાંથી ફાળવણી)

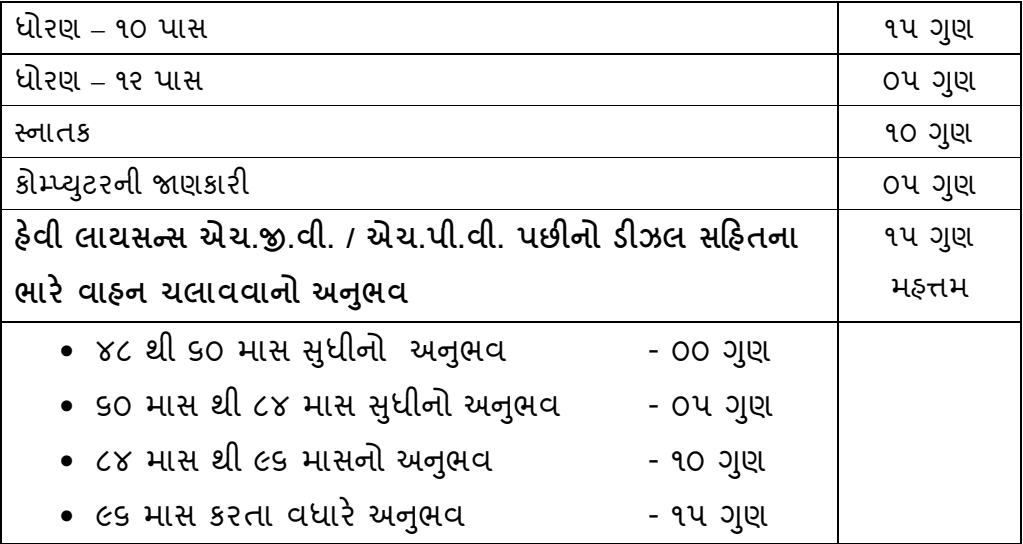

#### અન્ય આવશ્યક સુચનાઓ :

- અરજદારની નિમણુંક ગુ.રા.મા.વા.વ્ય.નિગમના કોઈપણ વિભાગ / એકમ ખાતે કરવામાં આવશે
- વયમર્યાદા (ઉંમર) નકકી કરવા માટે ઓનલાઈન અરજીપત્રક ભરવાની છેલ્લી તારીખ ૨૯/૧૧/૨૦૧૩ ધ્યાનમાં લેવામાં આવશે.
- જાઠેરાતમાં દર્શાવેલ અનામતની જગ્યાઓમાં રોસ્ટર નીતિ અને નિયત ટકાવારી અનુસાર ફેરફાર/ સુધારો કરવાનો ફક્ક નિગમને અબાધિત રફેશે.
- અન્. જાતિ, અન્. જનજાતિ તથા સા.શૈ.પ. વર્ગના ઉમેદવારોને મફત્તમ વયમર્યાદામાં પાંચ વર્ષની છુટછાટ આપવામાં આવશે.
- મઠત્તમ વયમર્યાદામાં બિનઅનામત વર્ગના મઠિલા ઉમેદવારોન પાંચ વર્ષ. અનામત વર્ગના મહિલા ઉમેદવારોને ૧૦ વર્ષ (૫ વર્ષ મહિલા + ૫ વર્ષ અનામત) છુટછાટ આપવામાં આવશે.
- મહિલા માટેની અનામત જગ્યાઓ મુજબ મહિલા ઉમેદવારો ઉપલબ્ધ નહી થાય તો આ જગ્યાઓ ઉપર જે તે કેટેગરીના પુરૂષ ઉમેદવારોને નિમણુંક આપી શકાશે.
- એકસ સર્વિસમેનની અનામત જગ્યાઓ ઉપર પુરતા ઉમેદવારો મળશે નફીં તો તેટલી જગ્યાઓ જનરલ કેટેગરીના ઉમેદવારોને નિમણંક આપી શકાશે.
- અનામતવર્ગના ઉમેદવારો જો બિનઅનામત તરીકે અરજી કરશે તો આવા ઉમેદવારોને અનામતનીતિ અંગેના કોઇ લાભ મળશે નહિ.
- અરજદારે ઓનલાઇન અરજીપત્રક ભરતી વખતે દર્શાવેલ કેટેગરી (જાતિ) માં પાછળથી કેટેગરી (જાતિ) બદલવા / ફેરફાર કરવા કોઇ રજુઆત કરશે તો તે ગાહ્ય રાખવામાં આવશે નહિ.
- સામાજીક અને શૈક્ષણિક રીતે પછાત વર્ગના ઉમેદવારોએ ઉન્નત વર્ગમાં સમાવેશ ન થતો હોવા અંગેનું સામાજીક ન્યાય અને અધિકારીતા વિભાગના તા. 5/2/9૯૯sના ઠરાવથી નિયત કરેલ પરિશિષ્ટ ક મુજબનું નોન ક્રીમીલીયર સર્ટીકીકેટ (સને. ૨૦૧૨-૧૩ ના વર્ષની આવક ધ્યાને લઇને) તા. ૧-૪-૨૦૧૩ પછી ઇસ્ય થયેલ નોન કિમીલીયર સર્ટિ. જ માન્ય ગણવામાં આવશે. નોન કિમીલીયર સર્ટિ. નો નંબર અને તારીખ ઓનલાઇન અરજીપત્રકમાં દર્શાવવાનો રહેશે. અન્યથા આવા ઉમેદવારોને સામાજીક અને શૈક્ષણિક પછાત વર્ગનો લાભ મળવાપાત્ર રહેશે નહિં.
- અરજદારે ઓનલાઇન અરજીપત્રક જ ભરવાનું રહેશે. કોઇ પણ અરજીપત્રકો ટપાલ કે રૂબરૂમાં નિગમની કચેરી અથવા NIC સંસ્થાને મોકલવાના રફેશે નહિ. આવા મોકલી આપેલ અરજીપત્રકો દફતરે કરવામાં આવશે જેની કોઇ જાણ ઉમેદવારને કરવામાં આવશે નહિ.
- પસંદગી પામનાર ઉમેદવારોને ડાયવર કક્ષામાં પાંચ વર્ષ માટે ક્રીકસ પગારથી નિમણુંક આપવામાં આવશે અને પાંચ વર્ષ દરમ્યાનની સેવાઓ સંતોષકારક રીતે પૂર્ણ થયેલ ફશે તો જ નિયમિત નિમણુંક આપવામાં આવશે.
- ઉમેદવારે ઓનલાઇન અરજીપત્રકમાં કોઇપણ વિગત ખોટી બતાવેલ ફશે તો તેનું ઉમેદવારીપત્રક કોઇ પણ તબક્કે ૨દ કરવામાં આવશે તથા તેને લાયકી ધોરણ મેળવેલ ફશે કે ઉમેદવાર પસંદગી પામેલ ફશે તો પણ તેની ઉમેદવારી આપોઆપ ૨૬ ગણાશે.
- જો ઉમેદવારે એકથી વધુ અરજીપત્રક ભરેલ ફશે તો તેવા ઉમેદવારનું માત્ર પ્રથમ અરજીપત્રક જ વિચારણામાં લેવામાં આવશે અને બાકીના આપોઆપ ૨દ થયેલા ગણાશે. જે અંગે ઉમેદવાર કોઇ તકરાર ઉપસ્થિત કરી શકશે નહિ.
- સંબંધિત આર.ટી.ઓ. તરકથી ફેવી લાયસન્સ એટલે કે એચ.જી.વી. / એચ.પી.વી. લાયસન્સ ઇસ્ય થયા તારીખ પછીનો દર્શાવેલ અનુભવ માન્ય રહેશે. તે પહેલાનો દર્શાવેલ અનુભવ ગણતરીમાં લેવાનો રફેશે નહિ.
- જે ઉમેદવારો સ્માર્ટ કાર્ડ વાળુ લાયસન્સ ધરાવતા ફશે તેઓ ડ્રાઇવીંગ ટેસ્ટને પાત્ર થશે તો તેઓએ લાયસન્સ ઇસ્ય થયેલ આર.ટી.ઓ. કચેરીનું દર ત્રણ વર્ષે રીન્યુઅલ થયાની તમામ એન્ટ્રીવાળ ઇન્ફોર્મેશન સર્ટિફીકેટ દસ્તાવેજ ચકાસણી વખતે રજૂ કરવાનું રફેશે.
- ફેવી લાયસન્સ મેળવ્યા બાદ દર ત્રણ વર્ષે રીન્યુ થાય છે. જેટલો સમય લાયસન્સ રીન્યુઅલ ડીલે થયેલ ફશે તે સમયને બ્રેક તરીકે ગણવાનો રફેશે અને તે સમયગાળો અનુભવમાં દર્શાવવાનો રફેશે નફિ. તેમ છતાં કોઇ ઉમેદવારે રીન્યુઅલ બ્રેક સમયનો અનુભવ દર્શાવેલ ફશે તો તે અનુભવના સમયમાંથી બાદ કરવામાં આવશે. તે કારણસર ઉમેદવારોના મેરીટ માર્ક્સમાં ઘટાડો તે ઉમેદવારને બંધનકર્તા રહેશે.
- લાયસન્સ રીન્યુઅલ બ્રેક અનુભવમાંથી બાદ થતાં ઉમેદવારના મેરીટ માર્કસમાં ઘટાડો થવાથી લધુત્તમ ૨૫ કરતા ઓછા મેરીટ માર્કસ થશે તો તેવા ઉમેદવાર ડાયવીંગ ટેસ્ટમાં પાસ થયેલ ફશે તો પણ નિમણંક મેળવવા પાત્ર ઠરશે નહિં.
- ડ્રાયવર કક્ષા માટે ૫૦ માર્કસનો ડ્રાયવીંગ ટેસ્ટ લેવામાં આવશે. આ ડ્રાયવીંગ ટેસ્ટ માટે નિગમના નીતિ-નિયમો મુજબ પાત્ર ઉમેદવારોને બોલાવવામાં આવશે. ડ્રાયવીંગ ટેસ્ટમાં પાસ થવા માટે ઓછામાં ઓછા ૩૭ માર્કસ મેળવવાના રફેશે.
- ઓનલાઇન અરજીપત્રકમાં ભરેલ વિગતો અંગેના અસલ પ્રમાણપત્રો ચકાસ્યા બાદ પાત્ર થયેલા ઉમેદવારોના જ ડ્રાયવીંગ ટેસ્ટ લેવામાં આવશે. ઓનલાઇન અરજીપત્રકમાં દર્શાવેલ વિગતો મુજબના પ્રમાણપત્રો ધરાવતા ન ફોચ તેવા ઉમેદવારો ડ્રાયવીંગ ટેસ્ટને પાત્ર ઠરશે નહિ.
- ઉમેદવારને કોઇપણ સક્ષમ કોર્ટ ધ્વારા ગુન્ફેગાર ઠરાવેલ ફોચ અથવા તો તેમની સામે કોઇ પણ પોલીસ ઓથોરીટી અથવા ફોજદારી કોર્ટ સમક્ષ કેસ પડતર ફશે તો તેવા ઉમેદવારોના અરજીપત્રક ગ્રાહ્ય રાખવામાં આવશે નહિ. જો આવા ઉમેદવાર પસંદગી પામેલ કશે તો પણ તેની ઉમેદવારી આપોઆપ રદ ગણાશે.
- ભરતી પ્રક્રીયા દરમ્યાન કોઇ રાજકીય કે અન્ય કોઈ રીતે ભલામણના પ્રયાસ કરનાર ઉમેદવારને ગેરલાયક ઠેરવી બાકાત રાખવામાં આવશે.
- નિગમ ધ્વારા યોજેલ આ ભરતી પ્રક્રિયામાં આખરી પસંદગી પામેલ ઉમેદવાર નિમણુંક સત્તાધિકારી ઠરાવે તે શરતોને આધિન નિમણુંક મેળવવાપાત્ર થશે.
- આ જાહેરાત કોઇપણ કારણસર ૨દ કરવાની કે તેમાં ફેરફાર કરવાની આવશ્યકતા ઉભી થશે તો તેમ કરવાનો નિગમને સંપુર્ણ ફક્ક / અધિકાર રફેશે અને નિગમ આ માટે કારણ આપવા બંધાયેલ નથી.

### **x x x x x x x x x**

#### અરજી કરવાની રીત :

આ જાહેરાતના સંદર્ભમાં નિગમ ધ્વારા ઓનલાઇન અરજી જ સ્વીકારવામાં આવશે. તમો તારીખ ૨૯/૧૧/૨૦૧૩ સુધી (રાત્રિના ૧૧:૫૯ કલાક સુધી) http://ojas.quj.nic.in પર અરજીપત્રક ભરી શકશો. તમોએ (૧) સૌ પ્રથમ http://ojas.guj.nic.in પર જવુ ફવે (૨) "Apply Online Click કરવ. (3) ડાયવર કક્ષા પર click કરવાથી તે જગ્યાની વિગતો / અન્ય માફિતી મળશે. (૪) તેની નીચે Apply Now પર click કરવાથી Application ના Format ખુલશે જેમાં સૌ પ્રથમ Personal Details તમોએ ભરવી. (અર્ફિ લાલ ફંદડી (\*) નિશાની ફોચ તેની વિગતો ફરજીયાત ભરવાની રહેશે.) (૫) Personal Details ભરાયા બાદ Minimum Educational Details सरवा भाटे Educational Qualification पर Click sरवं. (९) વધારાની લાયકાત દર્શાવવા માટે Additional Educational તથા Add More Education ઉપર Click કરીને તેની વિગતો ભરવી. (૭) અનુભવની વિગતમાં એચ.જી.વી. / એચ.પી.વી. ઇસ્ય થયા તારીખથી જ અનુભવ દર્શાવવાનો રફેશે. તે પફેલાનો દર્શાવેલ અનુભવ ગણતરીમાં લેવામાં આવશે નહિ. (રીન્યુઅલ સમયે ડીલે થયેલ સમયને બ્રેક તરીકે ગણવાનો રહેશે જે સમયગાળો અનુભવમાં દર્શાવવાનો રહેશે નહિ) (c) કોમ્પ્યુટરની જાણકારી માટેની લાયકાત ભરવા માટે Computer knowledge ઉપર Click કરીને તેની વિગતો ભરવી. (૯) તેની નીચે Self declaration પર Click કરો ત્યાર બાદ (૧૦) ઉપરની શરતો સ્વીકારવા માટે "Yes" પર Click કરવું. ફવે અરજી પુર્ણ રીતે ભરાઇ ગયેલ છે. (૧૧) ફવે Save પર Click કરવાથી તમારી અરજીનો Online સ્વીકાર થશે. (૧૨) અરજી કર્યા બાદ તમારો Application Number Generate થશે. જે તમારે સાચવીને રાખવાનો રફેશે. (૧૩) ફવે Upload Photograph પર Click કરો. અફી તમારો Application Number type કરો અને તમારી Birth date type કરી ત્યાર બાદ OK પર Click કરી. અહિં Photo અને Signature Upload કરવાના છે. (Photo i માપ ૫ સે.મી. ઉંચાઇ અને ૩.૬ સે.મી. પહોળાઇ અને Signatureનું માપ ૨.૫ સે.મી. ઉંચાઇ અને ૭.૫ સે.મી. પહોળાઇ રાખવી.) (Photo અને Signature Upload કરવા સૌ પ્રથમ તમારો Photo અને Signature jpg format માં (10 KB સાઇઝથી વધારે નહિ તે રીતે) computer માં ફોવા જોઇએ.) "Browse" button પર click કરો ફવે Choose file ના સ્ક્રીનમાંથી જે ફાઇલમાં jpg format માં તમારો photo store થયેલ છે તે ફાઇલને select

કરો અને "open" button ને click કરો. ફવે તમારો photo દેખાશે. ફવે આ જ રીતે signature પણ upload કરવાની રફેશે. (૧૪) ફવે પેજના ઉપરના ભાગમાં "Confirm Application" પર click કરી અને Application number તથા birth date ટાઇપ કર્યા બાદ ok પર કિલક કરવાથી ૨ બટન (૧) Show application preview અને (૨) Confirm application દેખાશે. ઉમેદવારે show application preview પર click કરી પોતાની અરજી જોઇ લેવી. અરજીમાં સુધારો કરવાનો જણાય તો edit કરી લેવુ. જો અરજી સુધારવાની જરૂર ન જણાય તો confirm application પર click કરો તેથી તમારી અરજીનો નિગમમાં online સ્વીકાર થઇ જશે. (અરજી Confirm કરવી ફરજીચાત છે.) અહિં "confirmation number" generate થશે જે ફવે પછીની બધી જ કાર્યવાફી માટે જરૂરી ફોઇ તમારે સાચવવાનો રફેશે. (૧૫) ફવે print application પર click કરવું. તમે કરેલ અરજીની જાફેરાત પસંદ કર્યા બાદ તમારો "confirmation number" type કરીને જન્મ તારીખ નાંખવાથી print બટન મળશે print બટન પર click કરી અરજીની પ્રિન્ટ કાઢી સાચવી રાખવી.